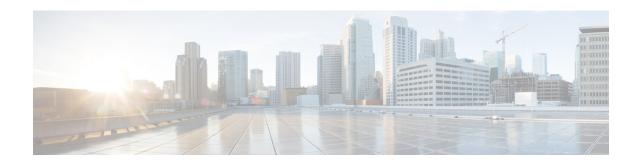

## **Configuring Switchport Blocking**

- About Switchport Blocking, on page 1
- Configuring Switchport Blocking, on page 1

## **About Switchport Blocking**

By default, the router floods packets with unknown destination MAC addresses to all ports. To prevent the forwarding of such traffic, you can configure a port to block unknown multicast or unicast packets.

Occasionally, unknown multicast or unicast traffic is flooded to a switch port because a MAC address has timed out or has not been learned by the switch. Security issues could arise if unknown multicast and unicast traffic is forwarded to a switch port. You can enable switchport blocking to guarantee that no multicast or unicast traffic is flooded to the port. The interface can be a physical interface or an EtherChannel group. When you block multicast or unicast traffic for a port channel, it is blocked on all ports in the port channel group.

# **Configuring Switchport Blocking**

Follow these steps to configure switchport blocking. Blocking of unicast or multicast traffic is not automatically enabled on a switch port.

#### **Procedure**

|        | Command or Action                               | Purpose                                     |
|--------|-------------------------------------------------|---------------------------------------------|
| Step 1 | configure terminal                              | Enter global configuration mode.            |
|        | Example:                                        |                                             |
|        | Router# configure terminal                      |                                             |
| Step 2 | interface {interface-id   port-channel number}  | Enters interface configuration mode.        |
|        | Example:                                        |                                             |
|        | Router(config)# interface gigabitethernet 0/1/1 |                                             |
| Step 3 | switchport mode access                          | Configures the interface as an access port. |
|        | Example:                                        |                                             |

|        | Command or Action                                                                                  | Purpose                                                                                   |
|--------|----------------------------------------------------------------------------------------------------|-------------------------------------------------------------------------------------------|
|        | Router(config-if)# switchport mode access                                                          |                                                                                           |
| Step 4 | <pre>switchport access vlan vlan-id Example: Router(config-if)# switchport access vlan</pre>       | Specifies the VLAN for which this access port will carry traffic.                         |
|        | 20                                                                                                 |                                                                                           |
| Step 5 | [no] switchport block {multicast   unicast}  Example:                                              | Prevents the flooding of unknown multicast or unicast packets on the specified interface. |
|        | Router(config-if)# switchport block<br>multicast<br>Router(config-if)# switchport block<br>unicast | Use the no form of this command to resume normal forwarding on the port.                  |
| Step 6 | end                                                                                                | Returns to privileged EXEC mode.                                                          |
|        | <pre>Example: Router(config)# end</pre>                                                            |                                                                                           |
| Step 7 | (Optional) <b>show interface</b> {interface-id   <b>port-channel</b> number} <b>switchport</b>     | (Optional) Displays the switchport blocking configuration.                                |
|        | Example:                                                                                           |                                                                                           |
|        | Router# show interface gigabitethernet 0/1/1 switchport                                            |                                                                                           |

### **Example**

The following example shows how to block multicast and unicast flooding on GigabitEthernet interface 0/1/1 and how to verify the configuration:

```
Router# configure terminal
Router(config)# interface GigabitEthernet0/1/1
Router(config-if)# switchport access vlan 20
Router(config-if)# switchport mode access
Router(config-if)# switchport block multicast
Router(config-if)# switchport block unicast
Router(config-if)# exit
Router(config)# end
Router#
```

Following command shows the blocking state of unknown unicast and multicast on the interface:

```
Router#show interfaces gigabitEthernet 0/1/1 switchport
Name: Gi0/1/1
Switchport: Enabled
Administrative Mode: static access
Operational Mode: static access
Administrative Trunking Encapsulation: dot1q
Operational Trunking Encapsulation: native
Negotiation of Trunking: Off
Access Mode VLAN: 20 (VLAN0020)
Trunking Native Mode VLAN: 1 (default)
Administrative Native VLAN tagging: disabled
Voice VLAN: none
```

```
Administrative private-vlan host-association: none
Administrative private-vlan mapping: none
Administrative private-vlan trunk native VLAN: none
Administrative private-vlan trunk Native VLAN tagging: enabled
Administrative private-vlan trunk encapsulation: dotlq
Administrative private-vlan trunk normal VLANs: none
Administrative private-vlan trunk associations: none
Administrative private-vlan trunk mappings: none
Operational private-vlan: none
Trunking VLANs Enabled: ALL
Pruning VLANs Enabled: 2-1001
Capture Mode Disabled
Capture VLANs Allowed: ALL
```

Protected: false Unknown unicast blocked: enabled Unknown multicast blocked: enabled

Appliance trust: none

Router#

**Configuring Switchport Blocking**